## 1) Introduction

This document, together with the attached program listing, should be all that the experienced programmer needs to convert and run his/her Spectrum programs on the Enterprise.<br>Throughout this document, it is assumed that that the programmer has no previous experience of Enterprise hardware, and so only those aspects that are relevant to the conversion are outlined. The heart of the Spectrum emulation is the Enterprise's extremely versatile video chip that can mimic most video chips on the market today. Thus, apart from a slight difference in attributes format, only the I/O ports are different. Even these have been made as similar as possible, only the port numbers are changed.

Using a Spectrum ROM emulator, several Spectrum programs have been loaded and run directly on the Enterprise with no modifications. It is perhaps ironic that those programs that will not run on the Spectrum 128 will more than probably run directly on a converted Enterprise with ROM emulation.

### 2) Enterprise Memory configuration.

Before describing the Spectrum emulator in detail, it is worthwhile describing how the Enterprise memory map works. You have probably heard that the Enterprise can address up to 4Mbytes of memory, so how does it do it? The Z80 address space is split up into four pages as follows:

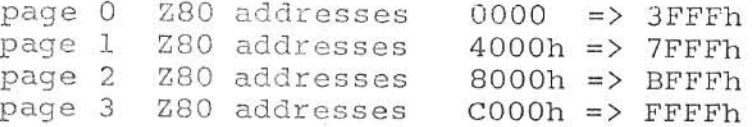

Associated with each of these pages is an 8-bit I/O port. This selects which one of 256 16K memory segments is to reside in that page  $(256 * 16K = 4096K)$ . Port number OBOh selects which segment is in page 0, port OBlh selects which segment is in page 1, and ports 0B2h and OB3h select which segments go into pages 2 and 3 respectively. Any 16K segment can be in any page or pages. Throughout this document, page 0 will refer to the Space where<br>the ROM would reside in the Spectrum, page 1 to the 16K where the video RAM is and so on.

### 3) The Enterprise setup program

The attached program first sets up the video chip to simulate the Spectrum video hardware, then sets up the sound chip and interrupts accordingly. Two spare RAM segments are placed into pages 2 and 3.

Because of copyright considerations, it is not possible to supply a complete copy of the Spectrum ROM, and so a RAM segment is left paged into page 0. Any programs that rely on Spectrum ROM calls should first load a series of routines to provide ROM emulation into page 0. Note that the user can now insert a jump to his own interrupt routine at 0038h for fast response. After every interrupt, the Enterprise interrupt interrupt latch must be reset by writing 30h to port 0B4h.

# 4) Speed differences between the Spectrum and Enterprise.

The Enterprise uses a Z80A processor running at a full The Spectrum uses a Z80A running at 3.5MHz. So, normally,  $4MHz.$ there is a speed increase of about 15%. Note, however, that the RAM in page 1 is shared by the processor and the video chip, and<br>so the Z80 is subject to clock stretching on all memory accesses in this segment, slowing it down by about 15 to 20%. It is recommended, therefore, that any time-critical routines should be assembled above 7FFFh.

## 5) Sound on the Enterprise.

The port number 0A8h on the Enterprise is configured by setup program as a 6 bit D/A ladder network, outputting to the tape output port and internal speaker. Alternately writing 0 the and 3Fh to this port will toggle this port in the same way as toggling bit 4 on port OFEh of the Spectrum. This port is<br>effectively a volume control, with numbers less than 3Fh<br>producing progressively quieter sounds. Note also that this is<br>only the left-hand output. Port OACh is iden the tape output port and you have stereo sound!

## 6) Colours on the Enterprise.

The macro LINE in the attached listing defines the video parameters for one scanline (one row of pixels). The eight colours shown are only a suggestion and are by no means fixed. These colours match directly with Spectrum colours 0 to 7, and so for direct conversions are quite adequate. The next section describes how to define your own colours for the Enterprise.

The Enterprise video chip can generate up to 256 colours, but the attributes mode only uses 16 of these. So the video chip allows you to select any eight out of the 256 colours available to form a 'palette'. The eight colours shown in the macro define palette colours 0 to 7 respectively. Each colour is defined by one byte with bits weighted as follows:

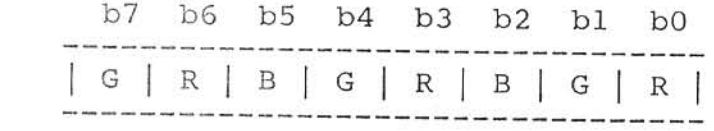

Where Total red =  $(4 * b0 + 2 * b3 + b6)/7$ Total green =  $(4 * b1 + 2 * b4 + b7)/7$ Total blue  $=$  $(2 * b2 + b5)/4$ 

The palette colours 8 to 15 are defined by writing to bits b0..b4 of port 080h (BIAS). These bits are substituted<br>directly into bits b3..b7 to determine the colour. Bits b0..b2<br>are taken from the palette number ie. 000 = colour 8, 001 =<br>colour 9, 010 = colour 10 etc. With a colours are obtained for palette numbers 8 to 15:

black, red, green, yellow, blue, magenta, cyan, white

Altering the bias adds an offset of varying amounts of red, green and blue to these colours, rather like placing a coloured filter over the screen.

Bits b5..b7 of port 080h should normally be left as zero, but by setting bit 7, the internal speaker can be disabled.

The attributes byte format is as follows:

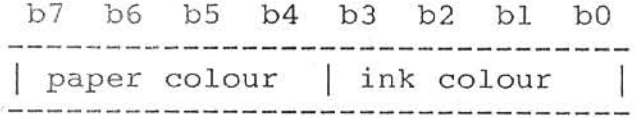

The border colour can be set by simply writing an 8-bit number to port 081h. The colour is determined in the same way as for palette colours.

#### 7) Scanning the Enterprise keyboard matrix.

. The figure below shows the layout of the Enterprise keyboard matrix. The keyboard is scanned by first writing the row number to port 0B5h, and then reading back from this port. If a key on that row is being held down, then the appropriate bit loaded into A will be reset. So a routine for checking the STOP key could look like:

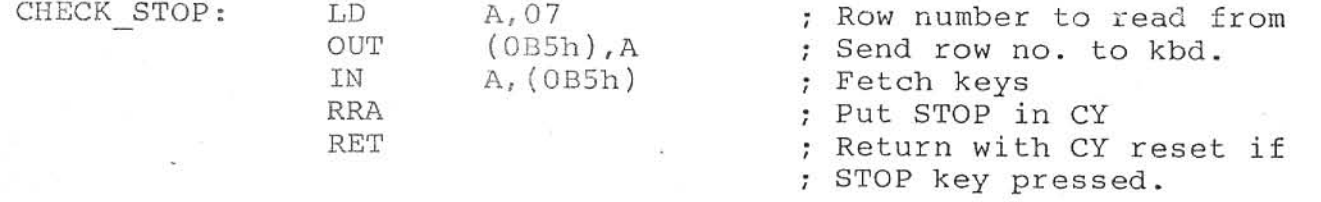

Also, by writing to port OB5h, and reading back from port OB6h, The two external joysticks can be polled. Only one bit (b0) is used on each row for the joysticks, with rows 0 to 4 returning<br>results from joystick port 1, and 5 to 9 from port 2. The following routine will poll the external joystick ports (a bit is reset if joystick moved).

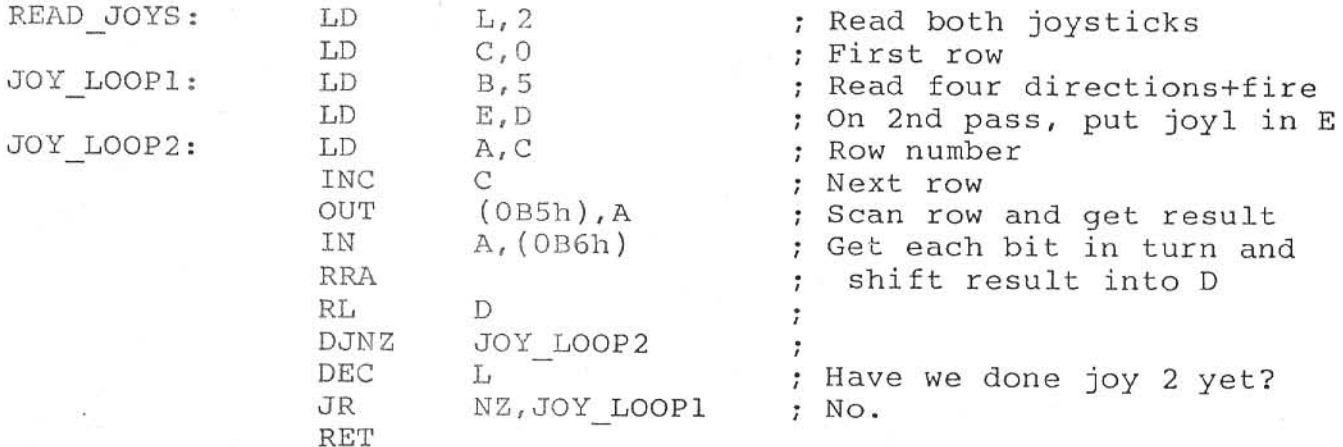

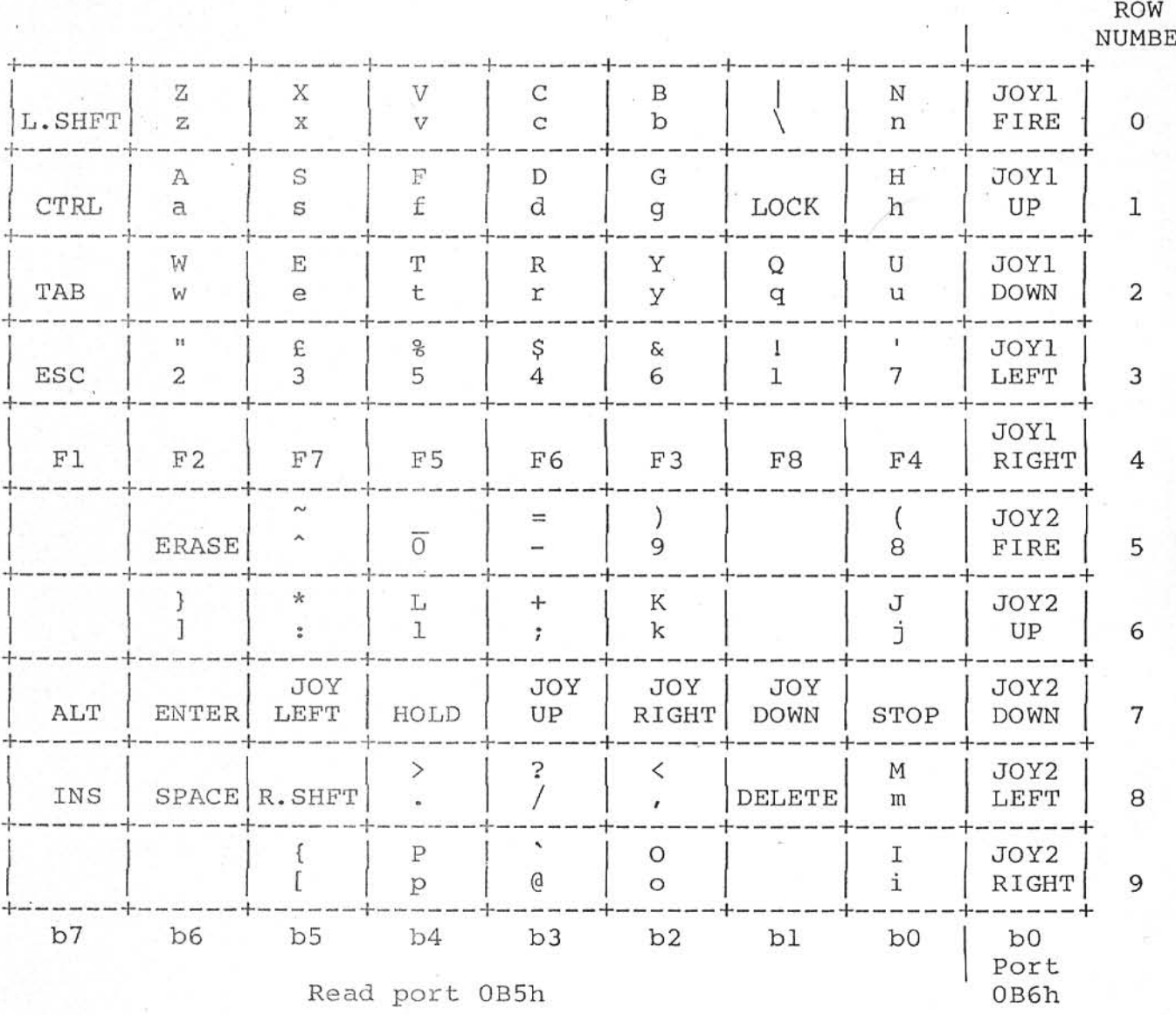

## 8) Tape I/O on the Enterprise.

The programmer can load his/her programs on one of two different ways. The simplest way is to go through EXOS, the<br>Enterprise's operating system. Each call to the operating system<br>is a RST 030h instruction, followed by a single byte defining the<br>type of call. All channel calls status code is returned in A, with flags set. This is normally zero if the call was successful. So a routine to load a program from tape would look like:

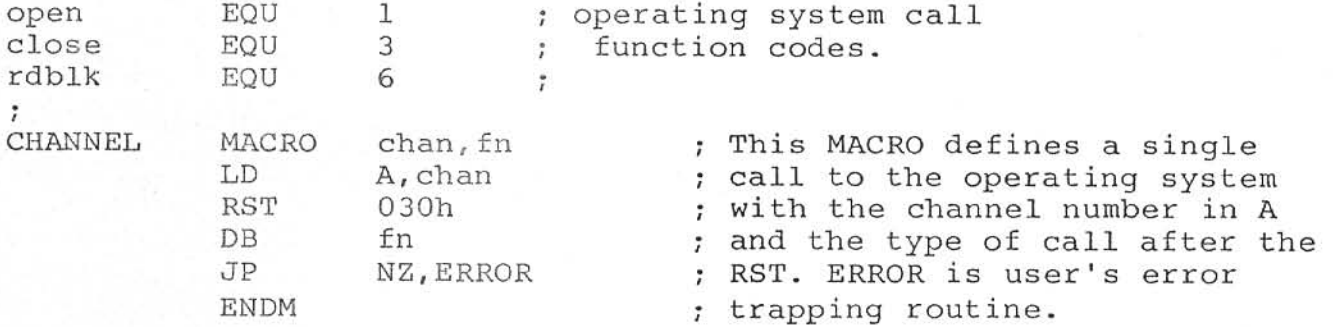

÷

 $\Delta$ 

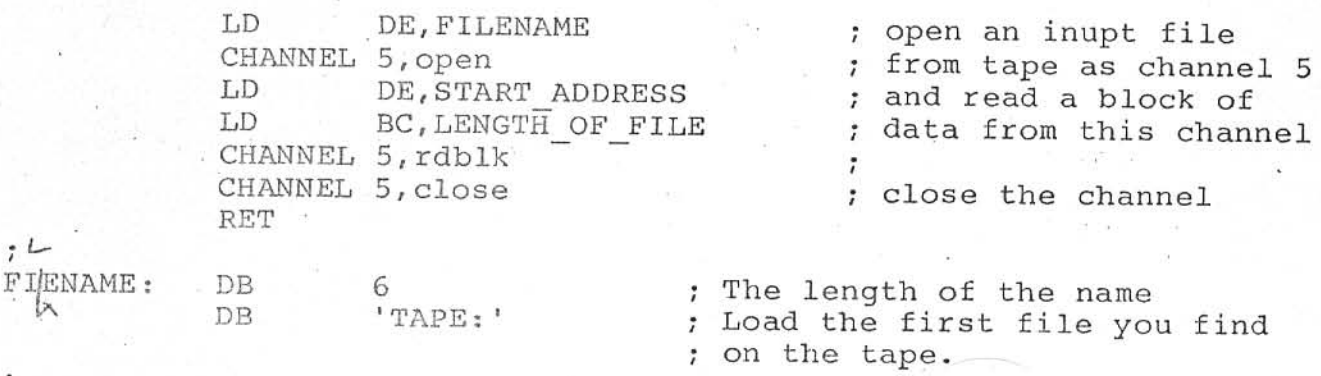

For further information, consult the Enterprise Technical Specification available from Enterprise computers Ltd.

Note that once the Spectrum setup routine has been executed, parts of the system have had their control removed from the operating system, and so care should be taken when using EXOS calls after this has happened. An alternative method for loading from tape is to poll the hardware directly. Any software house that has written custom loaders for the Spectrum will find it fairly easy to modify these for use on the Enterprise. Also, from copyright protection point of view, this is probably the best a method. Bit b7 of port OB6h can be polled in exactly the same way the tape input on the Spectrum. Bit b6 of this port also as provides an average level input for implementing tape level meters for setting tape volume. Tape players with external remote facilities can be controlled from the Enterprise by writing to<br>bit b6 of port 0B5h. Bit 5 of this port controls the cassette bit sound feedthrough to the internal speaker. For accurate tape timing, the Enterprise sound chip can be configured to generate interrupts at rates of up to 250KHz. For further information, consult the Enterprise technical manual. Saving to tape is fairly easy also, by writing to the D/A port used for the sound output.

## 9) Program Enhancements on the Enterprise.

The above sections are all that is required for direct Spectrum conversions. For those of you who wish to enhance your programs to take advantage of the some of the Enterprise's more advanced features, here are a few possible tips.

writing OFEh to (say) port OB3h, the Line parameter By that defines the video screen can be paged in. If it is table paged in to page 3 (as above), then the table is accessible from OC100h onwards. Each block of 16 bytes defines the parameters of line, so bytes OC100h to OC10Fh define the top pixel one scan OCl10h to OCl1Fh define the second row, and so on. Each row row, has its own set of eight palette colours, and so by changing<br>these numbers, all 256 colours of the Enterprise can be used,<br>with each row of pixels having it?s own set of eight. For row 1, ink 0 is located at OC108h, ink 1 at OC109h and so on, for row 2, ink 0 is located at OCl18h, ink 1 at OCl19h etc. The other parameters in each block should not be of any interest to the<br>programmer apart from the interupt bit. Bit b7 of the second byte in each block can be set to generate a video interrupt at the start of that line. This could be used (for example), for modifying the bias register to provide multiple bias values. There has to be at least one normal row of pixels between each

5

video interrupt. The line parameter table is initially set up to provide a video interrupt immediately after the last row of pixels on the screen, for maximum interrupt service time. For further information about the video chip, consult the Nick chip back of the specification at the Enterprise technical manual.

After the line parameter table has been modified, the previous segment should be paged back in. The setup program configures the four pages as follows:

port  $0B0h$  (page 0) =  $0F8h$ port OBlh (page  $1) =$  OFDh port  $0B2h$  (page 2) =  $0F9h$ port  $0B3h$  (page 3) =  $0FAh$ 

The Enterprise sound chip provides three seperate tone channels plus noise in full stereo, with ring modulation and filtering sound effects. Those programmers that wish to take advantage of this should read the Dave chip specification at the end of the Enterprise Technical manual.

The setup program provided assumes that the Enterprise is the 128K version. There are, however, still a number of 64K Enterprises around. The Spectrum emulation could check for this by looking for segment OFCh in page 0. If the Enterprise is a 64, then only segments OFCh to OFFh can be paged in. this means that the video line parameter table cannot be paged out, and so should be put in page 0. Note also that all RAM will be classed as video RAM, with the appropriate reduction in execution speed.

\*\*\*\*\*\*\* END OF DOCUMENT \*\*\*\*\*\*\*

#### Spectrum emulator

This program configures the Enterprise hardware to resemble as closely as possible the hardware of the 48K Spectrum. It is loaded in at 0100h, and automatically runs once loaded. Spectrum programs can then be loaded and run on the Enterprise with little or no modifications. Read the companion notes to this program for further information. aseg .z80 db  $0,5$ ; EXOS module header dw PROG\_LEN db  $0, 0, 0, 0, 0, 0, 0, 0, 0, 0, 0, 0$  $prq$ 0100h ; New applications program EQUates fixbias EQU 80h ; Nick chip ports border EQU 8ih  $1p1$ EQU  $82h$ ÷ lph EQU  $83h$  $\mathbf{r}$ **Sync** EQU 0A7h pageO EQU OBOh ; Dave chip ports page1 EQU OB1h ÷ page2 EQU OB<sub>2</sub>h ÷  $page3$ EQU 0B3h ÷ irq\_mask EQU OB4h ÷ vint EQU 10000000b ; Video chip parameters vres EQU 00010000b  $\cdot$ attr EQU 00000100b  $\mathbf{I}$ pixel EQU 00000010b ÷ reload EQU 00000001b ÷ LP\_TAB EQU 080F0h ; Address of new Line Parameter Table ; (LPT) in Nick chip address space. black EQU 00000000b ; Video chip colours red EQU 01001001b ÷ green EQU 10010010b  $\mathbf{r}$ blue EQU 00100100b yellow EQU 11011011b magenta EQU 01010101b 5  $cyan$ EQU 10110110b white EQU 11111111b

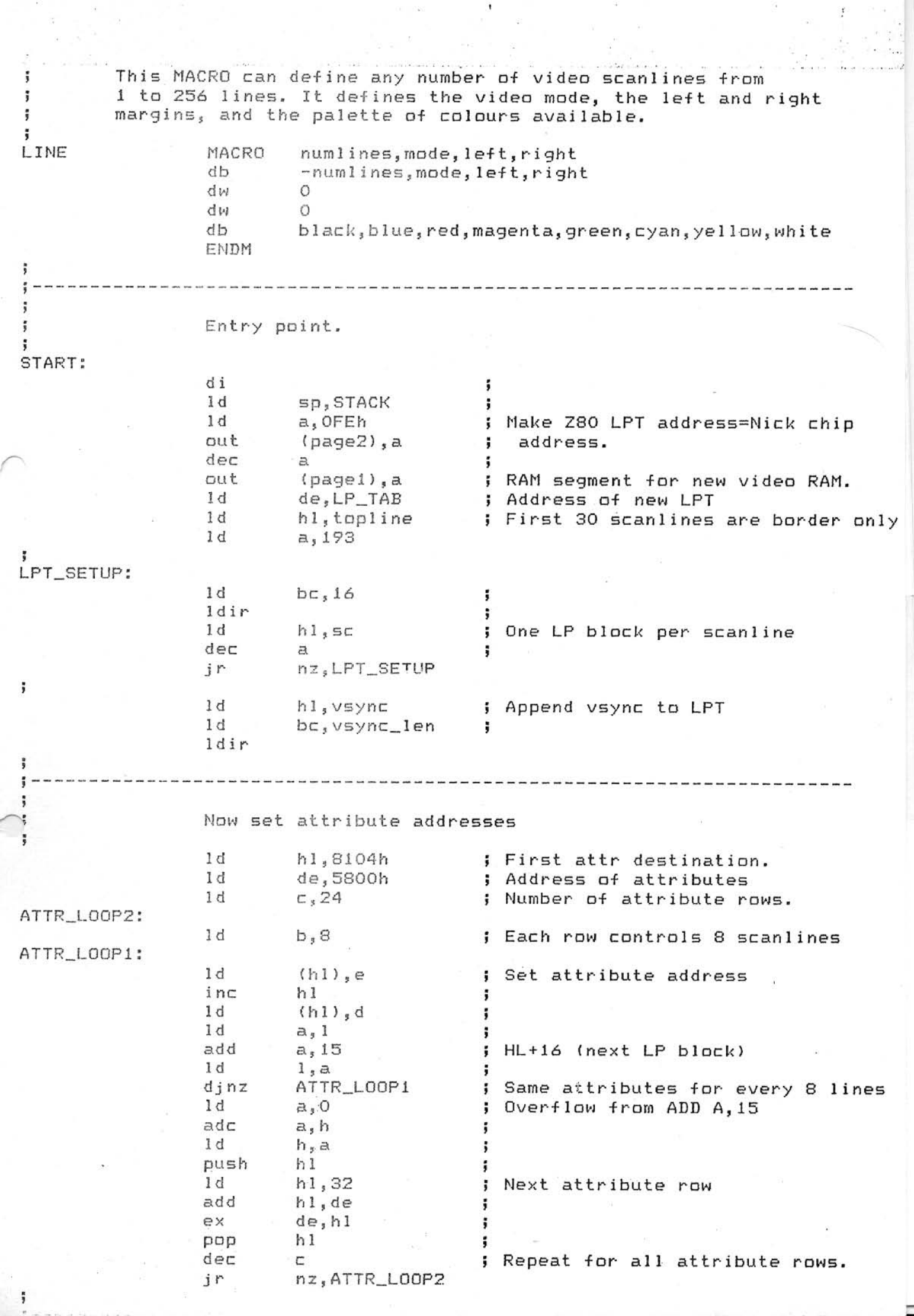

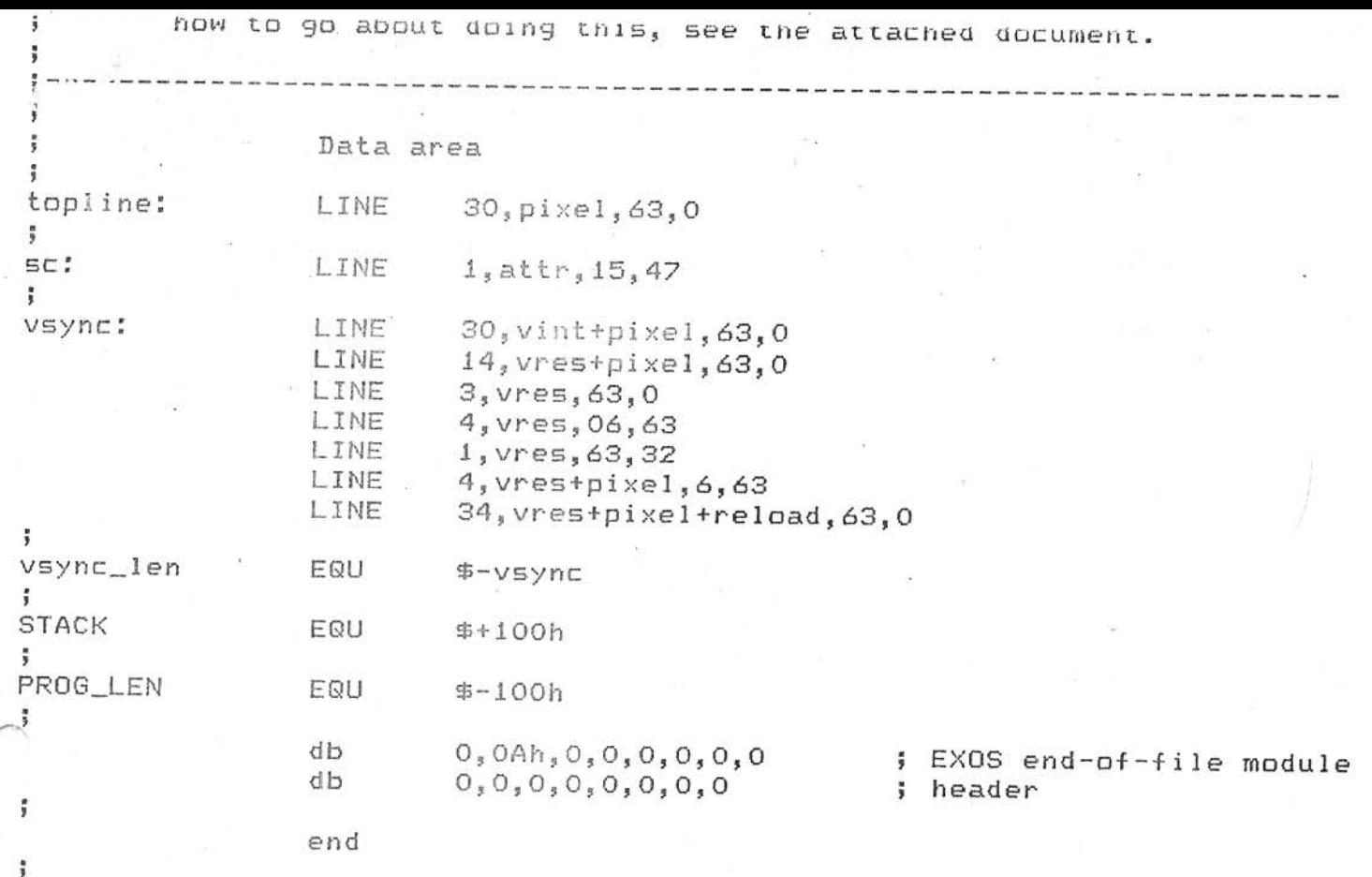

 $\frac{1}{\sqrt{2}}\sum_{i=1}^{n-1}\frac{1}{\sqrt{2}}\sum_{j=1}^{n-1}\frac{1}{\sqrt{2}}\sum_{j=1}^{n-1}\frac{1}{\sqrt{2}}\sum_{j=1}^{n-1}\frac{1}{\sqrt{2}}\sum_{j=1}^{n-1}\frac{1}{\sqrt{2}}\sum_{j=1}^{n-1}\frac{1}{\sqrt{2}}\sum_{j=1}^{n-1}\frac{1}{\sqrt{2}}\sum_{j=1}^{n-1}\frac{1}{\sqrt{2}}\sum_{j=1}^{n-1}\frac{1}{\sqrt{2}}\sum_{j=1}^{n-1}\frac{1}{\sqrt{2}}$ 

 $\sim 100$